## **Application Note**

## I EVIT

## **Topic: Testing communication LINK between nodes in a Vizia RF+ network.**

## **Resolution:**

In some cases after installing your Vizia RF+ network a device may be unable to associate with a controller, it may portray intermittent control or after adding plug-in device to increase routing you may still be unable to communicate with a device. Test link allows an installer to select either device to device or device to controller to ensure RF link between the selected nodes.

In VRCPG Primary remote select:

- 1. System Setup
- 2. Advanced
- 3. Utilities
- 4. TESTS
	- **Test Links**

Next Select the SOURCE, the source must always be the device (dimmer/switch) Pressing the center button will bring up a list of all devices in your network. Select the dimmer or switch that is having routing problems.

Finally select the destination. Defined in the Primary as DEST. The destination can either be a controller or that routing device that you would like it to communicate with (dimmer/switch. Select any device that you want the source device to communicate with.

Note: Power level is default set to the highest level 0dB. If your link does not communicate at this power level this means that there is no communication at all between the source and destination devices.

What does the response mean?

After selecting the test button the source and destination devices will run through a series of communication transmissions. After these transmissions are finished the primary remotes will respond back with, All Pass, All Fail or a percentage from 10-100% depending on how many of the transmissions passed.

Note: When running this test it is best to be physically located at the Source device.

ALL PASS = Network has all routing options Best condition.

ALL FAIL = Network cannot communicate using routing from selected controller and device PASS 50% = 50% Pass, or 5 out of 10 transmissions passed.

Using Test Link is an excellent way to verify communication between two devices in a Vizia RF network. This feature will help determine weather a plug-in device should be added to the network in order to create stronger network communication.

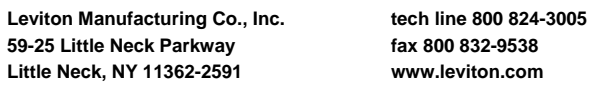

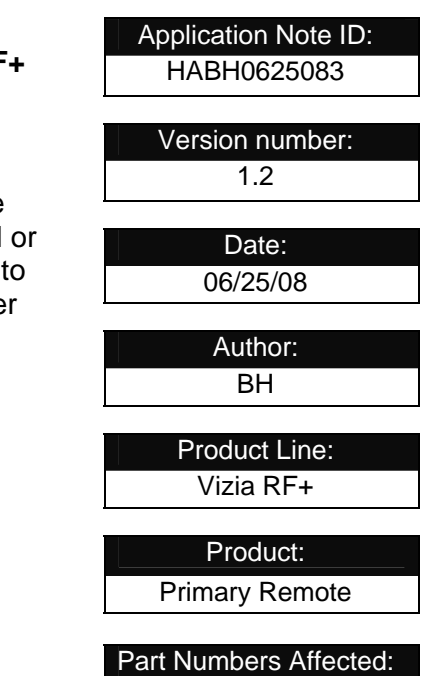

VRCPG-OSG VRCPG-BSG